*https://wiki.teltonika-networks.com/view/RUT240\_Device\_(legacy\_WebUI)*

## **RUT240 Device (legacy WebUI)**

[Main Page](https://wiki.teltonika-networks.com/view/Main_Page) > [RUT Routers](https://wiki.teltonika-networks.com/view/RUT_Routers) > [RUT240](https://wiki.teltonika-networks.com/view/RUT240) > [RUT240 Manual](https://wiki.teltonika-networks.com/view/RUT240_Manual) > [RUT240 Legacy WebUI](https://wiki.teltonika-networks.com/view/RUT240_Legacy_WebUI) > [RUT240 Status section \(legacy\)](https://wiki.teltonika-networks.com/view/RUT240_Status_section_(legacy)) > **RUT240 Device (legacy WebUI)**

The information in this page is updated in accordance with firmware version **[RUT2XX\\_R\\_00.01.14.7](http://wiki.teltonika-networks.com/images/1/14/RUT2XX_R_00.01.14.7_WEBUI.bin)**.

*Note: this user manual page is for RUT240's old WebUI style available in earlier FW versions. [Click](http://wiki.teltonika-networks.com/view/RUT240_System) [here](http://wiki.teltonika-networks.com/view/RUT240_System) for information based on the latest FW version.*

 $\Box$ 

## **Contents**

- [1](#page--1-0) [Summary](#page--1-0)
- [2](#page--1-0) [Device Information](#page--1-0)

## **Summary**

The **Device** page displays information related to the hardware parameters of the device.

This chapter of the user manual provides an overview of the Device page for RUT240 devices.

## **Device Information**

The figure below is an example of the **Device** page and the table below provides explanations on the fields contained in that section:

 $\pmb{\times}$ 

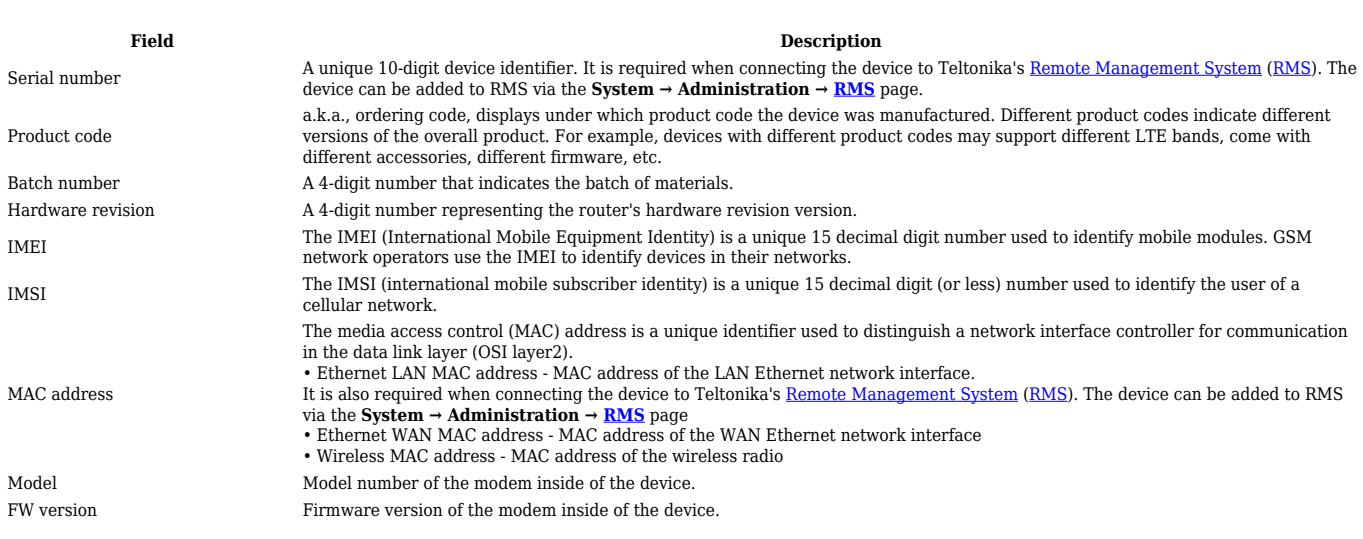